The Next Gen Journal Sofia Mercado David Vazquez

### Agenda

- **★ Learn about Rednotebook**
- **★** Breakdown on specific functions
- ★ Demonstration
- ★ Hand-Ons Activity
- ★ Q&A

#### What is RedNotebook?

RedNotebook is a graphical diary and journal helping you keep track of notes and thoughts. It includes calendar navigation, customizable templates, export functionality and word clouds. You also can format, tag and search your entries.

## Intro to Program

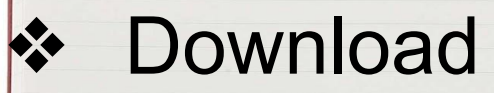

- ➢ Go to <http://rednotebook.sourceforge.net/>
- ➢ "Downloads"
- ➢ Select for System

## Basic Features

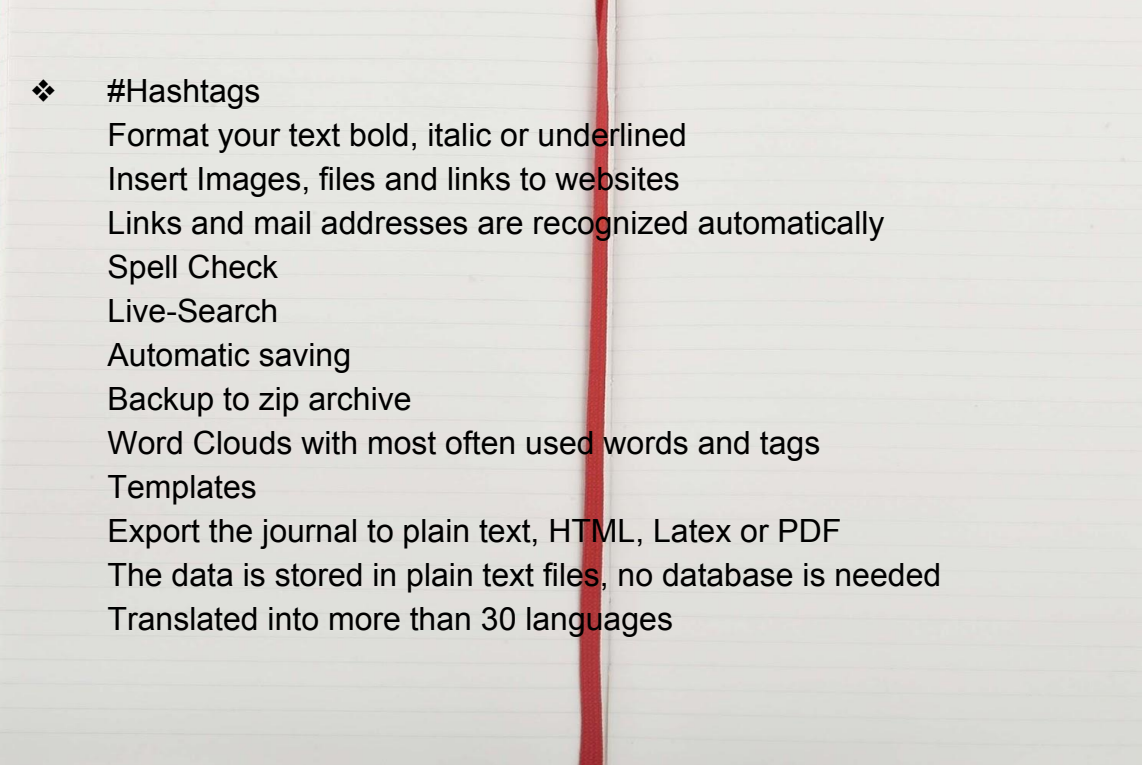

### #Hashtags

- $\bullet$  The hashtag feature allows for the user to set a specific tag for a journal entry
- Makes it easier for later call back of information
- Can be used in sync with exporting features to exchange journals with others
- Advanced tagging mechanisms that allows for subtags
	- Movies -> Zootopia
- Can be formatted to be **bold**, *italic*, etc.

#### Live-Search/Wordcloud

- The unique feature of live-search, which allows the user to browse and choose words based on frequency in the journal
- The wordcloud feature acts as the glossary of all entries making it easier to navigate between entries by key words.

### **Shortcuts**

#### ❖ General

- $>$  Show help =  $<$ Ctrl $>$  + H
- $\triangleright$  Find = <Ctrl> +F
- $\triangleright$  Export = <Ctrl> + E
- $\triangleright$  Spellcheck = F7
- $\triangleright$  Fullscreen = F11
- $\triangleright$  New Tag = < Ctrl > + N
- ❖ Navigation
	- $\triangleright$  Go back one day = <Ctrl> + PageUp
	- $\triangleright$  Go forward one day = <Ctrl> + PageDown
	- $\triangleright$  Go today = <Alt> + Home(Posl)
- ❖ Format
	- $\triangleright$  Bold =  $\leq$ Ctrl $>$  + B
	- $\triangleright$  Italic = <Ctrl> + I
	- $\triangleright$  Monospace =  $\leq$ Ctrl $>$  + M
	- $\triangleright$  Underline =  $\langle$ Ctrl $> + |$
	- $\triangleright$  Strikethrough =  $\lt$ Ctrl $>$  + K
	- $\triangleright$  Remove Format =  $\langle$ Ctrl $>$  + R

# Works (Edit Mode)

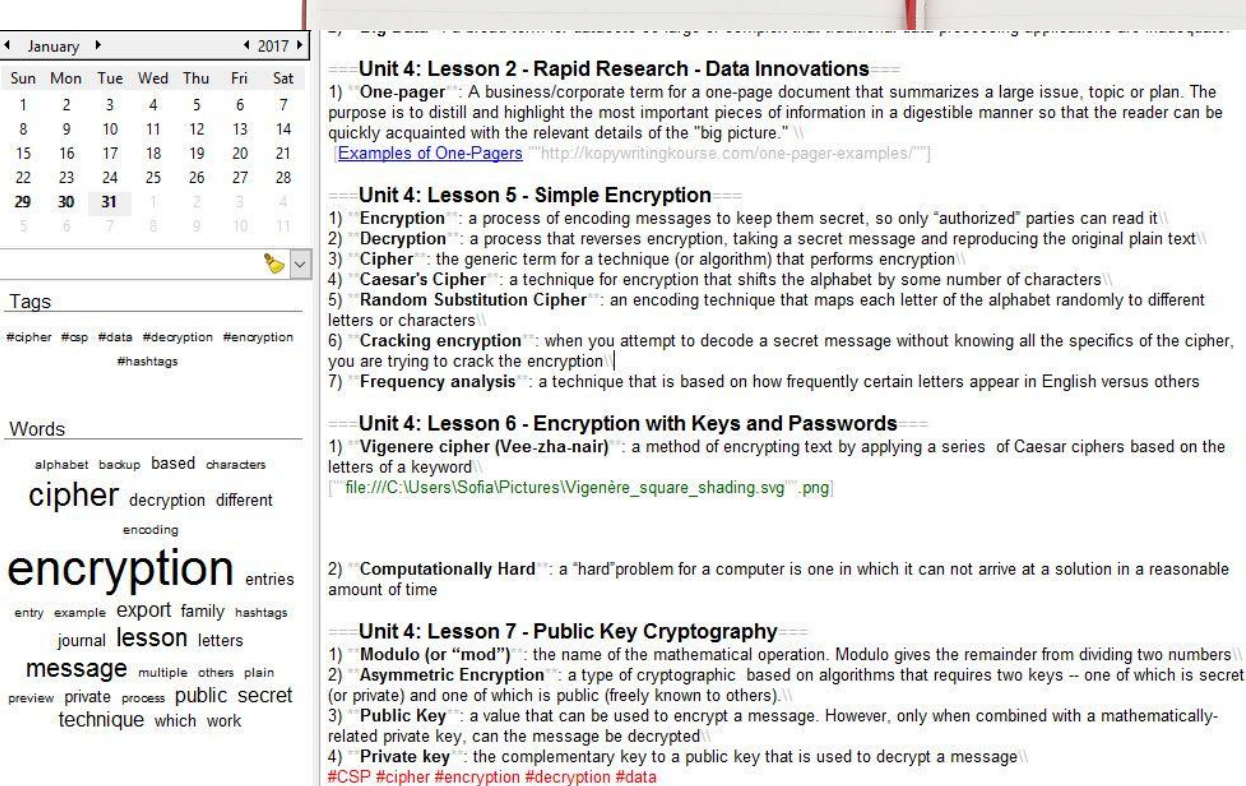

 $\blacksquare$ 

 $\overline{8}$ 

❖ Include links to outside sources for a richer learning experience

❖ Program allows for customization of entry

## Works (Preview Mode)

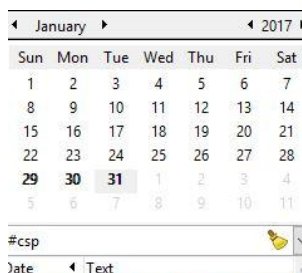

17-01-31 = Unit 4: Big Data and Privacy

#### Unit 4: Lesson 2 - Rapid Research - Data Innovations

1) One-pager: A business/corporate term for a one-page document that summarizes a large issue, topic or plan. The purpose is to distill and highlight the most important pieces of information in a digestible manner so that the reader can be quickly acquainted with the relevant details of the "big picture." **Examples of One-Pagers** 

#### Unit 4: Lesson 5 - Simple Encryption

mauuquun

1) Encryption: a process of encoding messages to keep them secret, so only "authorized" parties can read it 2) Decryption: a process that reverses encryption, taking a secret message and reproducing the original plain text 3) Cipher: the generic term for a technique (or algorithm) that performs encryption

4) Caesar's Cipher: a technique for encryption that shifts the alphabet by some number of characters 5) Random Substitution Cipher: an encoding technique that maps each letter of the alphabet randomly to different letters or characters

6) Cracking encryption: when you attempt to decode a secret message without knowing all the specifics of the cipher, you are trying to crack the encryption

7) Frequency analysis: a technique that is based on how frequently certain letters appear in English versus others

#### Unit 4: Lesson 6 - Encryption with Keys and Passwords

1) Vigenere cipher (Vee-zha-nair): a method of encrypting text by applying a series of Caesar ciphers based on the letters of a keyword

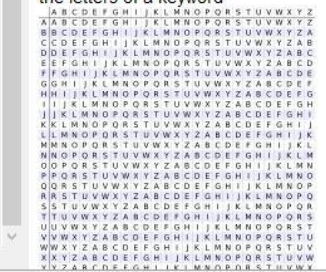

#### ❖ Use of tags leads to customization

- $\triangleright$  Allows for rapid searching
- ❖ Inclusion of visual enables visual learner — such as I — to better grasp topics

## **Demonstration**

- ❖ Open up rednotebook and access account
- ❖ Follow Walkthrough
	- $\triangleright$  Tips
		- Change font (Overall or "=")
		- General Formatting
			- How to Export

# Hands-On

- ❖ Task
	- $\triangleright$  Set Up an Entry
		- i. Title it SCALE 15x
		- ii. What has been your favorite booth of the day?
		- iii. What would you recommend others to go to?
		- iv. Aside from RedNotebook, what is your favorite program to use?
		- v. Format it (use line breaks, **bold,** and different font sizes)
		- vi. Create Hashtag #NextGen
	- Go to http://www.digitalolass.info/nextgen-journal/
	- Export file as HTML and Upload onto site

## Implications for Education

- **Crganization** 
	- ➢ Tagging, Formatting, Annotating, Calendar
- **Convenient**
- Cost-Effective
- ❖ Environmentally Friendly
	- $\triangleright$  Reduces use of paper
		- Waste

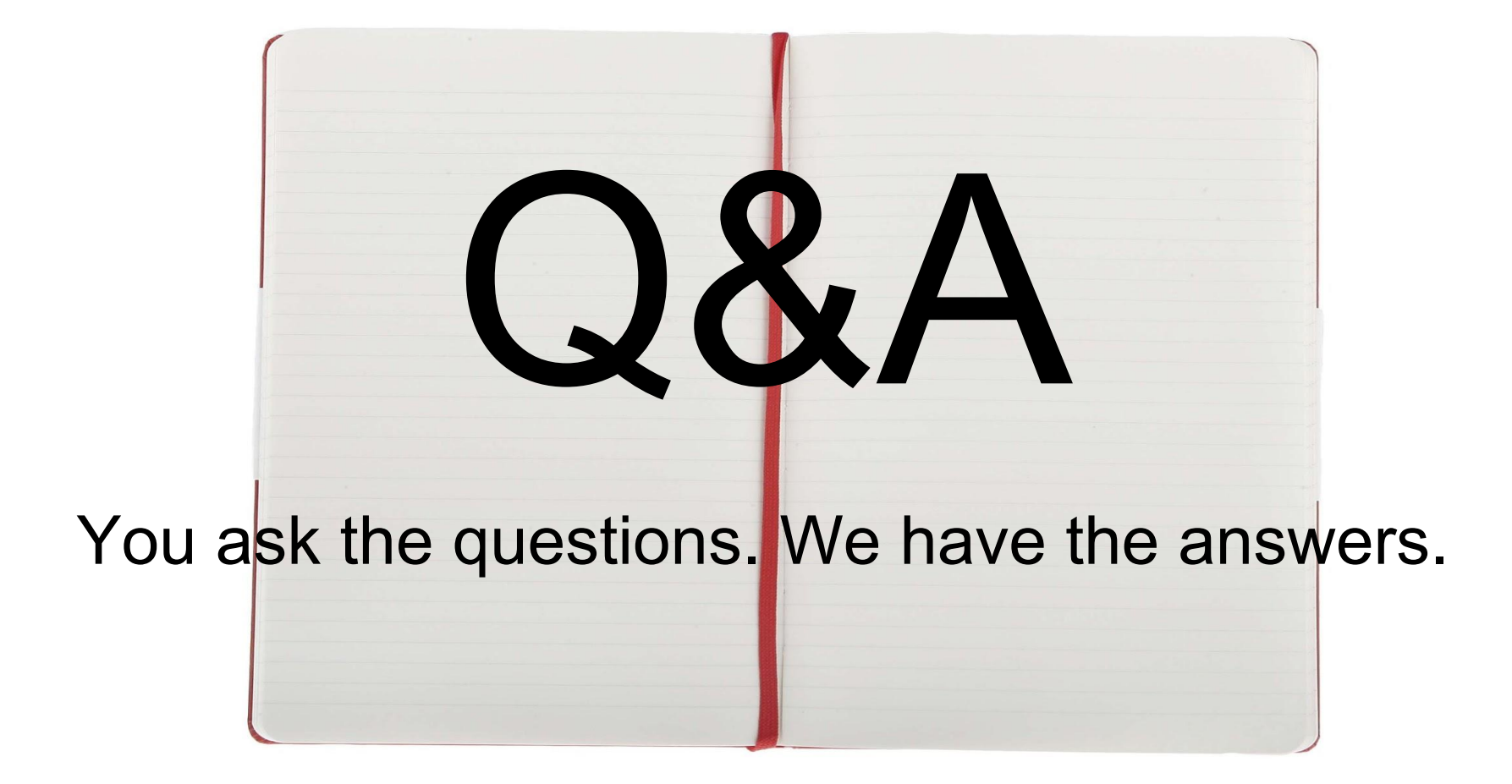

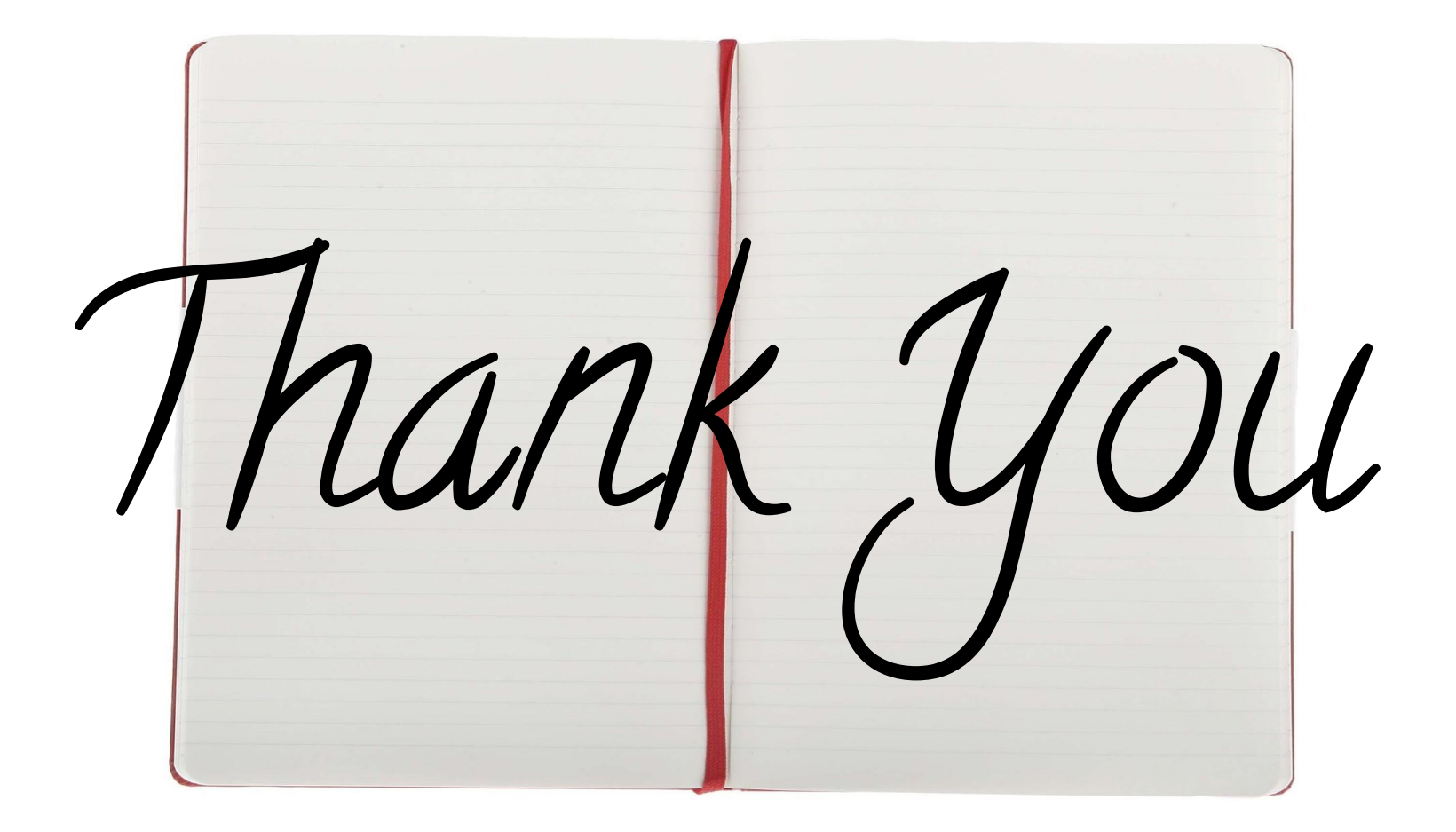